## **Viewing resource information**

If you want to view the information of a particular resource in a resource usage map, simply select it to the Resource pane on the right side of the application portal. This pane displays details and usages of the selected resource. Here, you can also find all the resources that use the selected resource in the their latest versions.

The Resource pane has three cards displaying different types of resource information highlighted in the figure below.

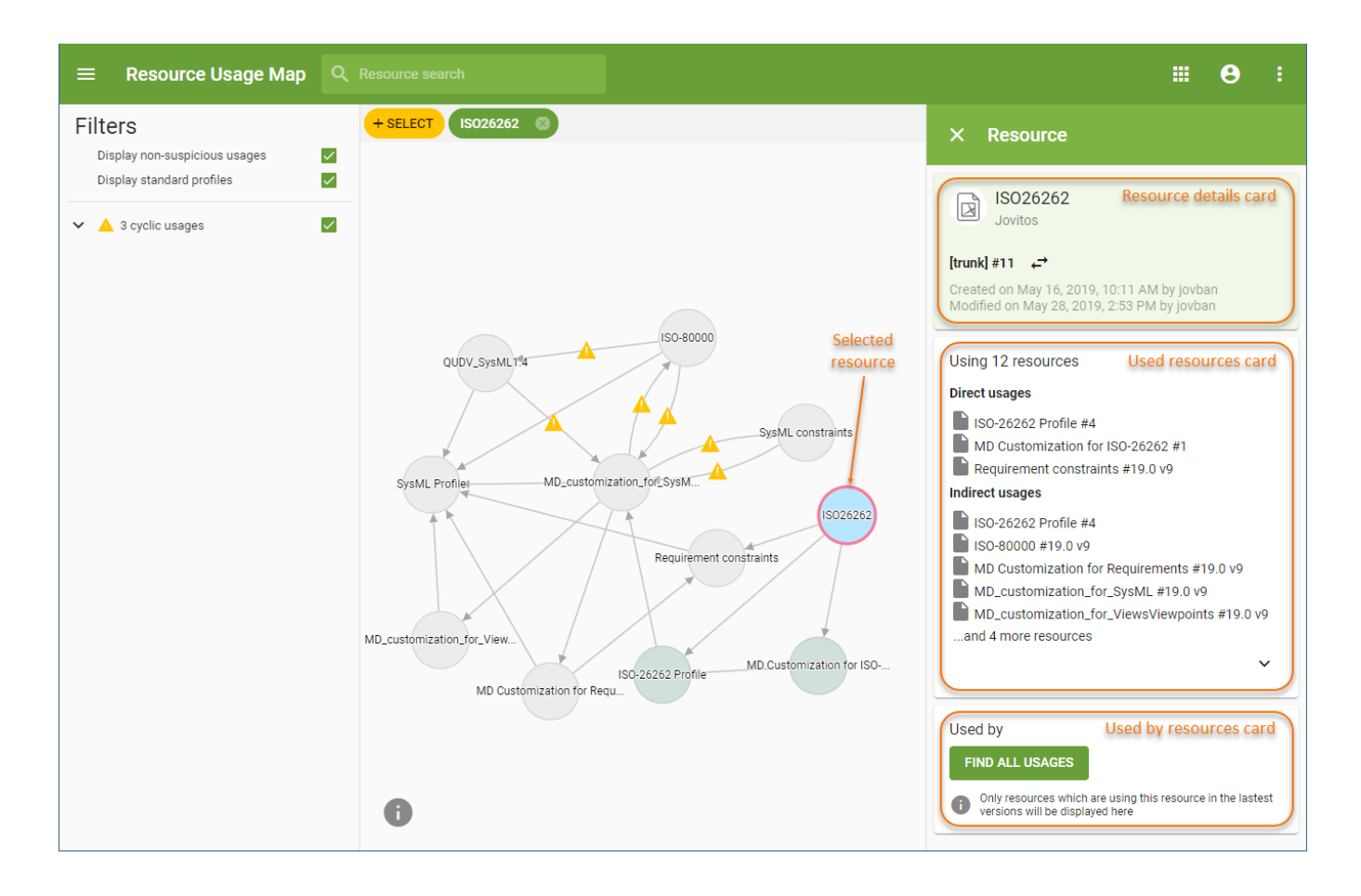

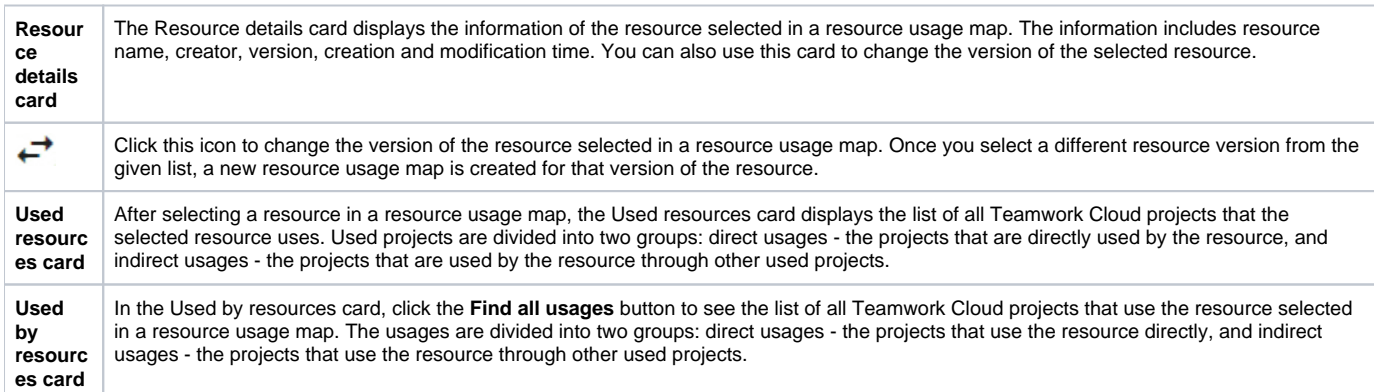